## Manual de publicación de vacantes

## Estas son las 2 vías que puedes seguir para publicar una vacante

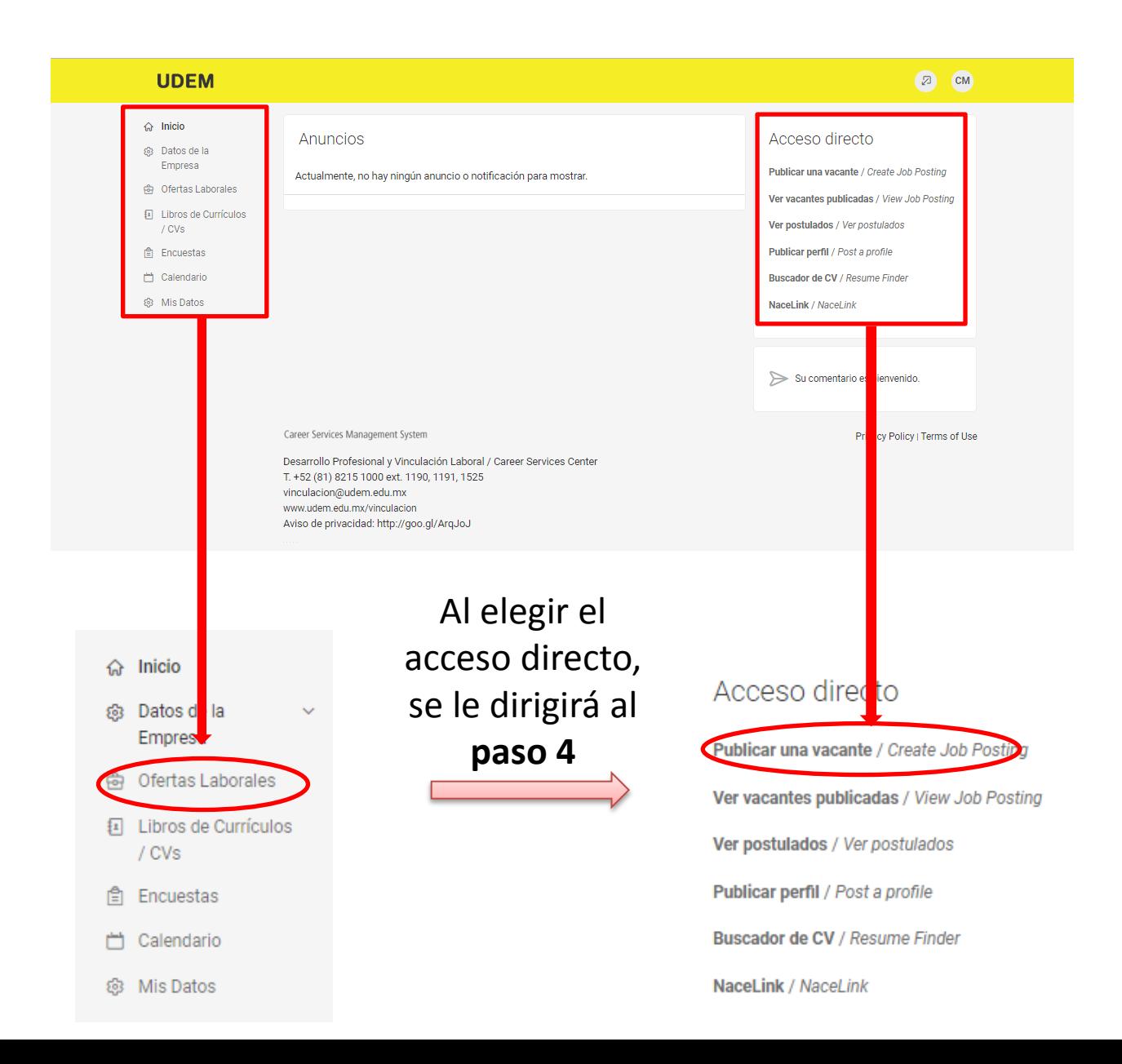

**PASO 1**

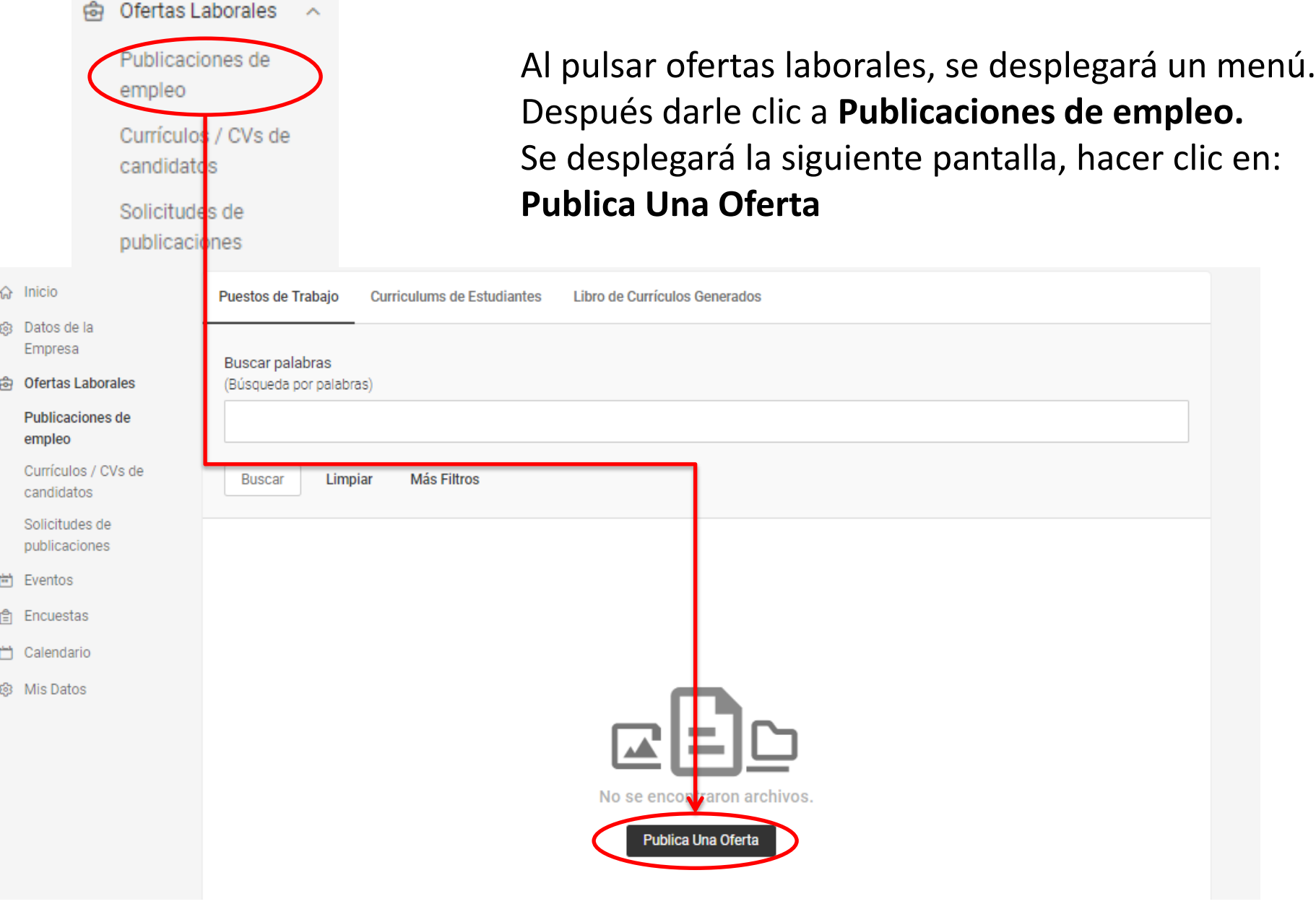

Con esta opción la vacante se publicará en todas las escuelas de la red Symplicity Esta opción lleva un costo.

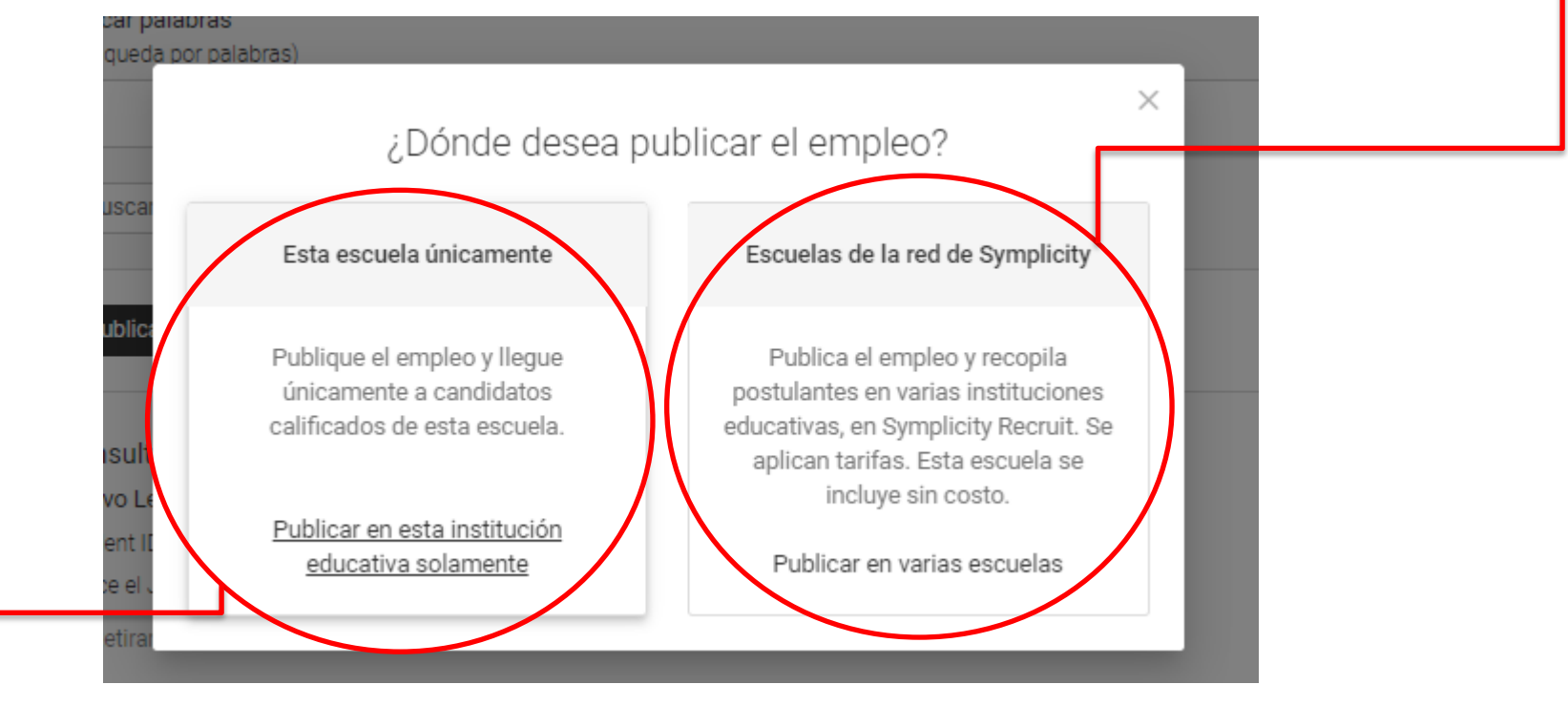

Con esta opción la vacante se publicará únicamente en nuestra bolsa de trabajo. Esta opción es gratis.

## Al terminar de llenar el formulario, hacer clic en el botón **Enviar** para que se cargue en la bolsa de trabajo

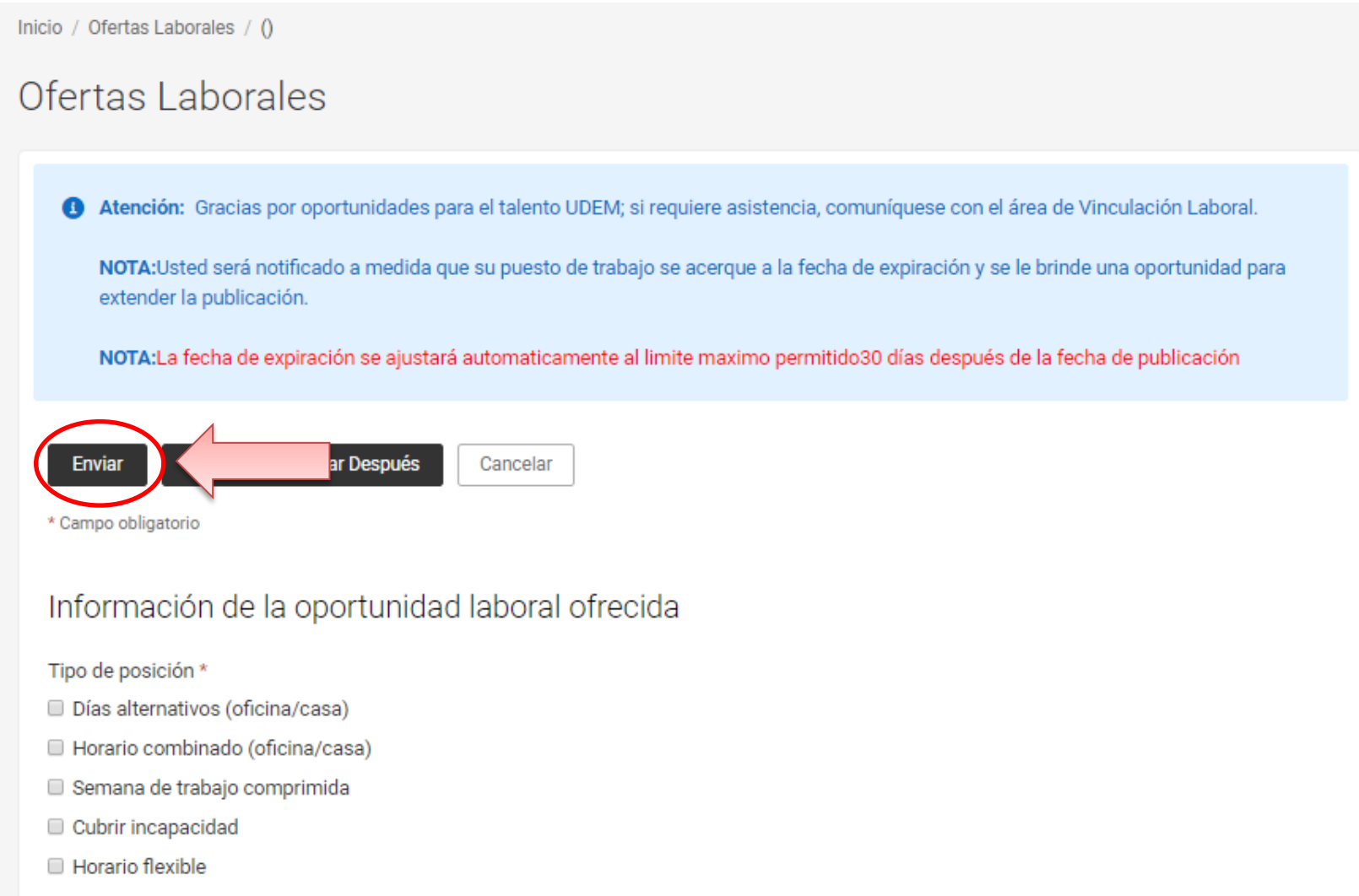

Empleo de Tiempo Completo

**Docember** 

## **PASO 4**